## **Gráficas de funciones logarítmicas**

Profesor: Marco Barrales

Dibujar las siguientes gráficas de las funciones logarítmicas utilizando **la calculadora TI-84 Plus.** Copiar en el cuaderno y analizar dominio ( $ID_f$ ), recorrido ( $rec_f$ ), puntos de intersección con los ejes, Asíntotas.

Indicaciones: Ingresar la función  $y = log(x)$ . (Pulsa la tecla [Y = ] escribe la función y [ENTER]), luego la tecla [GRAPH] y podrás observar el gráfico. Con la tecla ZOOM podemos ajustar la presentación de la gráfica. También puedes utilizar la tecla WINDOW.

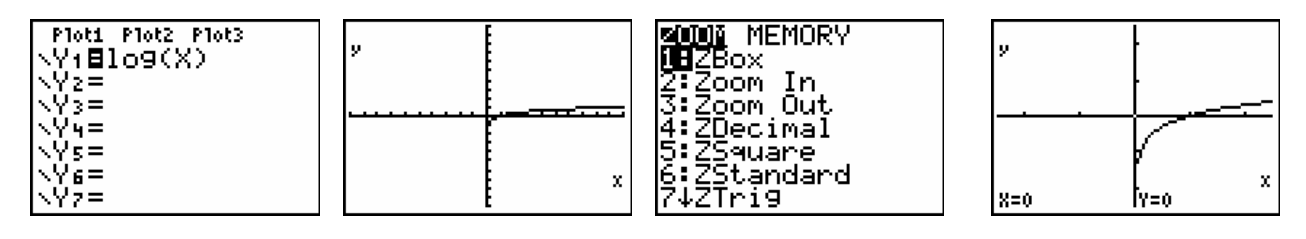

De la observación del grafico obtenemos que el  $ID_f = IR_0^+$ y  $rec_f = IR$  y la asíntota

es el eje Y. Para determinar la intersección con el eje X ingresamos a la pantalla de cálculos tecla 2nd (amarilla) y [TRACE] (CALC) escogemos 2: Zero y [ENTER].

Graficar las siguientes funciones logarítmicas y determinar Dominio, Recorrido, puntos

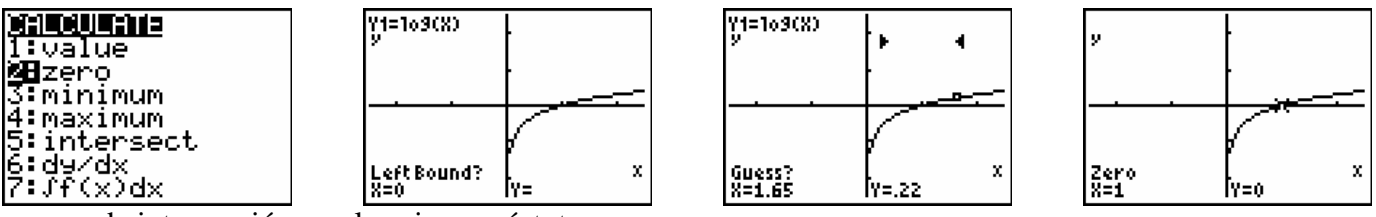

de intersección con los ejes y asíntotas.

a)  $f_1(x) = \log(-x)$  b)  $f_2(x) = \log(\sqrt{x})$ d)  $f 4(x) = log(x + 3)$  <br>**c**)  $f5(x) = log|x|$  <br>**f**)  $f6(x) = log(x)$ c)  $f3(x) = log(x - 2)$ g)  $f_7(x) = \log x^2$  <br>h)  $f_8(x) = \log(x^2 - 16)$ h)  $f_{\mathcal{R}}(x) = \log(x^2 - 16)$ *f*  $f_6(x) = |log(x)|$ i)  $f_9(x) = \log \sqrt{25 - x^2}$ *i*, Son equivalentes las funciones e) y f)?

Nota: Para el valor absoluto teclear 2nd después tecla 0 y aparece abs( luego enter. También se puede encontrar con la tecla MATH moverse a NUM y 1